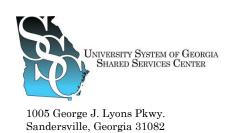

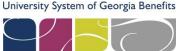

we provide · you decide

## How to enroll in Benefits for 2014 Open Enrollment

## Enroll on-line through the ADP portal at <a href="http://portal.adp.com">http://portal.adp.com</a>

If you have not already registered for this site, you must register for the ADP Portal (<a href="http://portal.adp.com">http://portal.adp.com</a>). Please follow the following instructions.

- Click on "First time users register here"
- Enter Your Registration Pass Code: **USG-6775** this is Universal
- Follow registration instructions

If you have forgotten your password, please follow the following instructions.

- For lockouts, wait five minutes to allow the system to reset and then retry.
- If you have not logged in for 60 days, your password has expired. Please follow the following directions to reset your password.
- To reset your password, navigate browser to <a href="http://portal.adp.com">http://portal.adp.com</a> and click on "Forgot your Password". You will need to know the answers to your security questions set up when you registered.
- If you are still unable to access the portal, please contact USG Shared Services toll free at 1-855-214-2644, Monday Friday, 8:00 am 5:00 pm, to reset your password.

If you do not have access to the internet or prefer to mail in your paper worksheet, please send the worksheet along with the Tobacco Certification form to the Shared Services Center on or before **November 22, 2013**.

University System of Georgia Shared Services Center 1005 George J. Lyons Pkwy Sandersville, GA 31082

Please include a valid contact phone number in case we have the need to contact you.

If you have questions, please do not hesitate to call the USG Shared Services Center at 1-855-214-2644 or e-mail at <a href="helpdesk@ssc.usg.edu">helpdesk@ssc.usg.edu</a>.